## **[Passer une annonce](https://vision2035.ch/fr/passer-une-annonce/)**

Nous avons deux possibilités d'insérer des annonces pour attirer l'attention sur ton projet ou sur ton commerce et en même temps soutenir le changement à Bienne : annonces et … petites annonces.

Les deux sont vues par les 500 abonnés·es et le reste du lectorat, soit quelque 1500-2000 lecteurs et lectrices de plus. La rubrique des petites annonces s'est imposée comme une plateforme vivante pour tout ce qui est possible et impossible, que ce soit pour offrir ou rechercher quelque chose.

Ici, le [PDF avec nos données médias](https://vision2035.ch/wp-content/uploads/mediadaten_vision2035_2023.10f.pdf) c'est-à-dire la taille et le prix des annonces. Et ici, le [PDF avec tout les infos sur la rubrique « petites](https://vision2035.ch/wp-content/uploads/mediadaten_kleinanzeigen_vision2035_2022RZ.pdf) [annonces »](https://vision2035.ch/wp-content/uploads/mediadaten_kleinanzeigen_vision2035_2022RZ.pdf)

Une annonce ou petite annonce peut être réservée directement via le formulaire ci-dessous.

-> **jusqu'au 20 février 2024** pour l**e n° 47** à paraître début mars.

-> **jusqu'au 20 mai 2024** pour le **n° 48** à paraître début juin.

-> **jusqu'au 20 août 2024** pour le **n° 49** à paraître début septembre.

-> **jusqu'au 20 novembre 2024** pour le **n° 50** à paraître début décembre.

Les champs avec un astérisque **\*** sont obligatoires.

Inscription pour \*  $\circ$ une petite annonce $\circ$ une annonce

Taille $\Box$ 1 page $\Box$  6/9 page $\Box$  4/9 page $\Box$  2/9 page  $\Box$  1/9 page

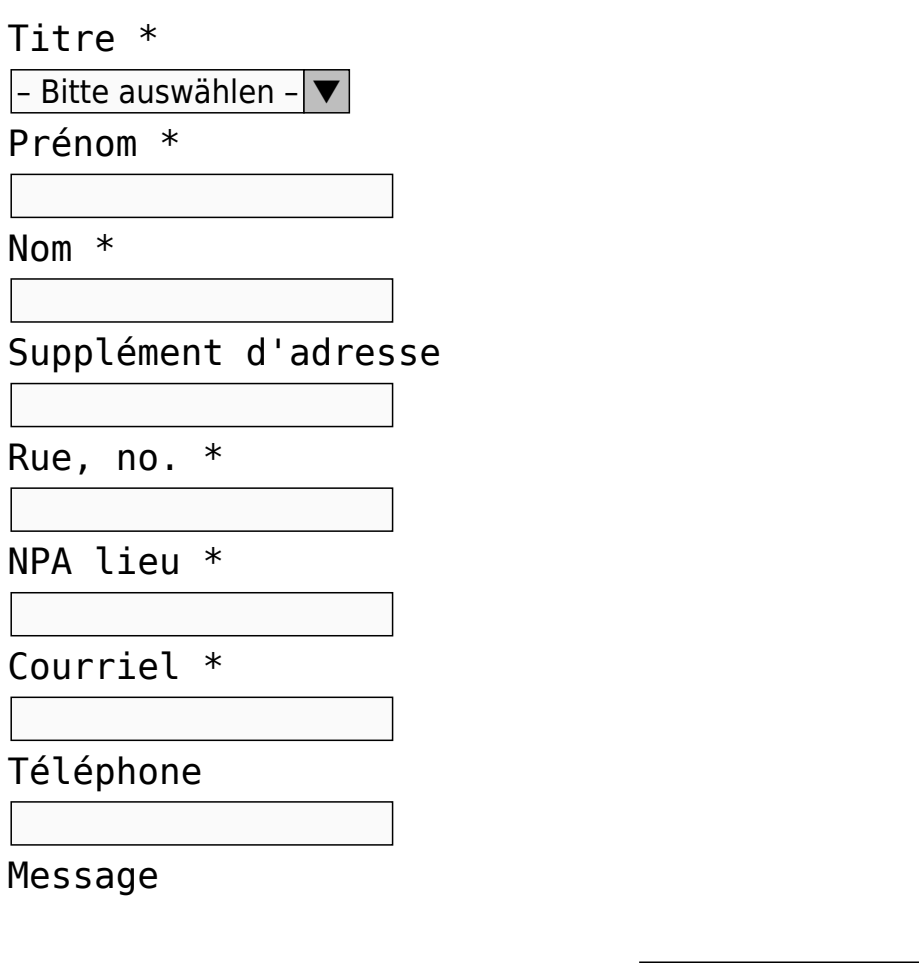

Bitte lasse dieses Feld leer.

Envoyer un fichier

Ici, vous pouvez déjà nous envoyer un fichier. Les formats de fichiers autorisés sont JPG, JPEG, PNG, EPS, GIF, BMP, TIFF, PDF, DOC, DOCX, XLS, XLSX, PPT, PPTX, PSD (Photoshop), AI (Illustrator). La taille maximale du fichier est de 5 Mo.

**IMPORTANT:** Si vous souhaitez nous envoyer des fichiers de plus de 5 Mo, veuillez nous envoyer les liens appropriés pour le téléchargement (par ex. DropBox, Google Drive, etc.) dans le champ message.

envoyer